Instruction | Boletín de | Directives Bulletin | instrucciones | d'utilisation

# ALTIVAR® 11

Adjustable Speed Drive Controllers Start-up Guide Guía de puesta en marcha de los variadores de velocidad ajustable

Guide de mise en service des variateurs de vitesse

Retain for future use. Conservar para uso futuro. À conserver pour usage ultérieur.

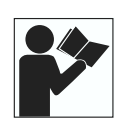

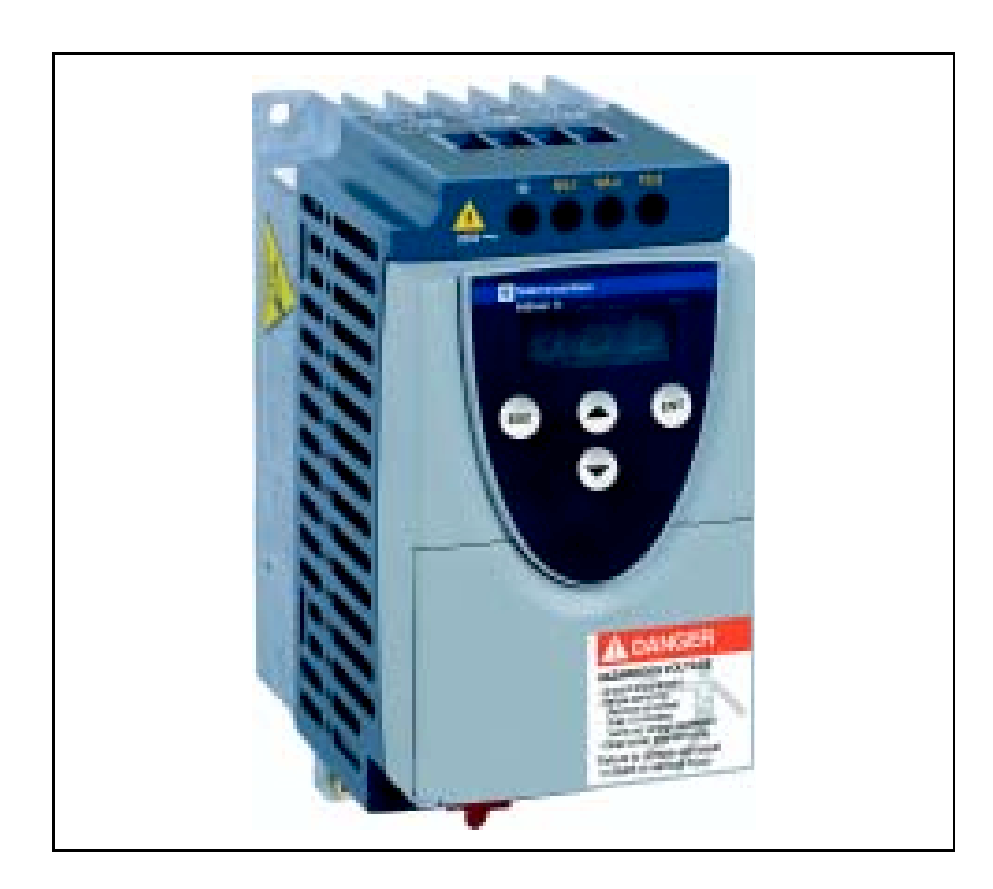

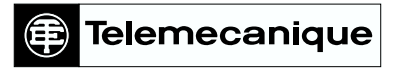

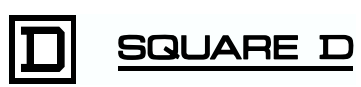

#### SETTING UP THE ALTIVAR 11 DRIVE CONTROLLER

Read and follow these instructions before beginning any procedure with this drive controller.

# **A DANGER**

#### HAZARDOUS VOLTAGE

- Read and understand this start-up guide before installing or operating the ALTIVAR 11 drive controllers. Installation, adjustment, repair, and maintenance must be performed by qualified personnel.
- For more information on ALTIVAR 11 drive controllers, see instruction bulletin VVDED302026US, available from www.SquareD.com or from your Schneider Electric representative.
- The user is responsible for conforming to all applicable code requirements with respect to grounding all equipment.
- Many parts in this drive controller, including printed wiring boards, operate at line voltage. DO NOT TOUCH. Use only electrically insulated tools.
- DO NOT touch unshielded components or terminal strip screw connections with voltage present.
- DO NOT short across terminals PA and PC or across the DC capacitors.
- Install and close all covers before applying power or starting and stopping the drive controller.
- Before servicing the drive controller:
	- Disconnect all power.
	- Place a "DO NOT TURN ON" label on the drive controller disconnect.
	- Lock the disconnect in the open position.
- Disconnect all power including external control power that may be present before servicing the drive controller. WAIT 15 MINUTES for the DC bus capacitors to discharge. Then follow the DC bus voltage measurement procedure beginning on page 5 to verify that the DC voltage is less than 45 Vdc. The drive controller LEDs are not accurate indicators of the absence of DC bus voltage.

Electric shock will result in death or serious injury.

# **A** CAUTION

#### DAMAGED EQUIPMENT

Do not operate or install any drive controller that appears damaged.

Failure to follow this instruction can result in injury or equipment damage.

- 1. Mount the drive controller (pages 4–5).
- 2. With the power removed, make the following connections to the drive controller (pages 5–8):
	- Connect the grounding conductors.
	- Connect the line supply. Ensure that it is within the voltage range of the drive controller.
	- Connect the motor. Ensure that its rating corresponds to the drive controller's voltage.
- 3. Power up the drive controller, but do not give a run command.
- 4. Configure the following first level adjustment parameters (pages 9–10):
	- bFr (motor nominal frequency), if it is other than 60 Hz. bFr only appears as a first level adjustment parameter the first time the drive controller is powered up.
	- ACC (acceleration) and dEC (deceleration)
	- LSP (low speed when the reference is zero) and HSP (high speed when the reference is at maximum)
	- ItH (motor thermal protection)
	- Preset speeds: SP2, SP3, SP4.
	- Speed reference, if it is other than 0–5 V (0–10 V, 0–20 mA, 4–20 mA).
- 5. If the factory configuration is not suitable for the application, configure the parameters and I/O assignments in the drC and FUn menus. Refer to the tables beginning on page 10 for the factory configuration.
- 6. Remove power from the drive controller, then connect the control wiring via the logic and analog inputs.
- 7. Power up the drive controller, then issue a run command via the logic input (page 12).

## **DIMENSIONS**

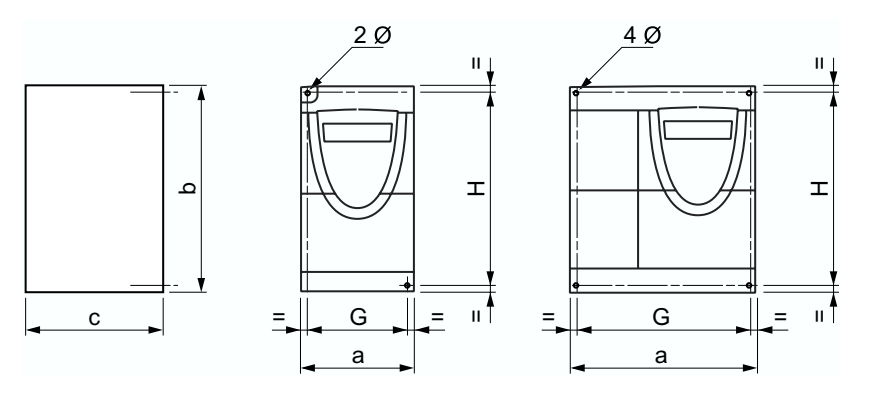

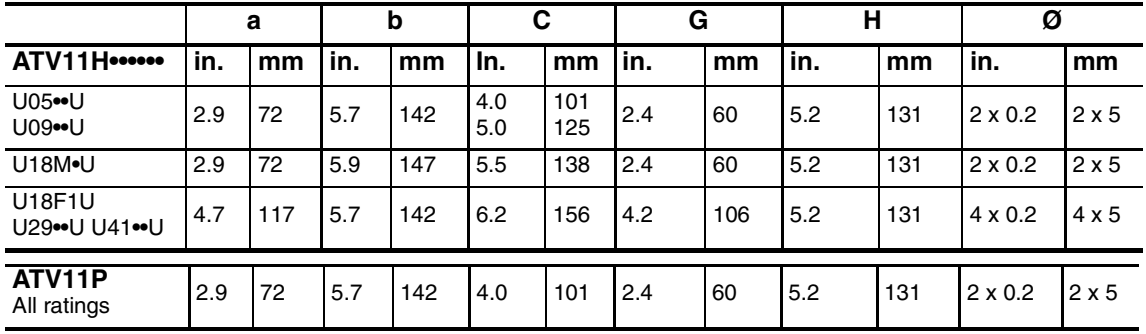

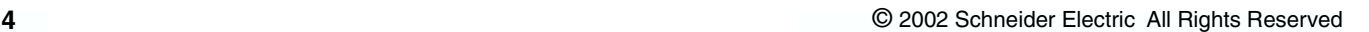

#### MOUNTING AND TEMPERATURE CONDITIONS

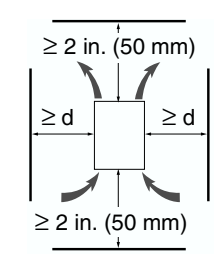

Install the drive controller vertically  $\pm$  10° with the output terminals at the bottom.

Do not place the drive controller close to heating sources.

Leave sufficient free space around the drive controller to ensure that air can circulate from the bottom to the top of the unit.

Leave a minimum of 0.4 in. (10 mm) of free space in front of the drive controller.

14 to 104 °F  $\bullet$  d  $\geq$  2 in. (50 mm): no special precautions.

 $(-10 \text{ to } 40 \text{ °C})$ :  $\bullet$  d = 0 (side-by-side drive controllers): remove the protective cover.

104 to 122 °F (40 to  $122 - 1$  • d  $\ge 2$  in. (50 mm): remove the protective cover.

122 to 140 °F  $(50 \text{ to } 60 \text{ °C})$ :  $\bullet$  d  $\geq$  2 in. (50 mm): remove the protective cover and derate the drive nominal current by 2.2% for every °C above 50°C.

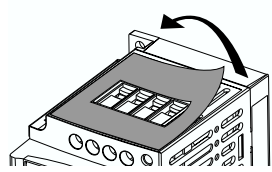

.

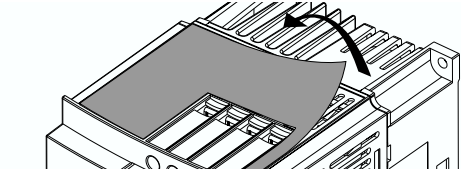

NOTE: Monitor the tHd parameter (in the SUP menu) during normal operation to verify the drive controller thermal state.

Refer to instruction bulletin VVDED302026US for information on mounting ATV11P drive controllers.

#### BUS VOLTAGE MEASUREMENT PROCEDURE

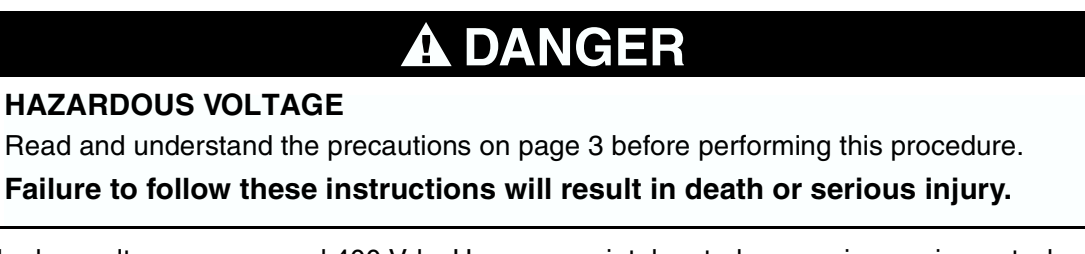

The bus voltage can exceed 400 Vdc. Use appropriately rated measuring equipment when performing this procedure. To measure the bus capacitor voltage:

- 1. Disconnect all power from the drive controller.
- 2. Wait 15 minutes to allow the DC bus to discharge.
- 3. Measure the DC bus voltage between the PA  $(+)$  and PC  $(-)$  terminals to verify that the DC voltage is less than 45 Vdc. Refer to "Power Terminals" on page 8 for the location of the terminals.
- 4. If the bus capacitors are not fully discharged, contact your local Schneider Electric representative—do not operate the drive controller.

#### ELECTRICAL INSTALLATION

Ensure that the electrical installation of this drive controller conforms to the appropriate national and local codes.

• Verify that the voltage and frequency of the input supply line and the voltage, frequency, and current of the motor match the rating on the drive controller nameplate.

# DANGER

### HAZARDOUS VOLTAGE

Ground equipment using the provided ground connecting point as shown in the figure below. The drive controller panel must be properly grounded before power is applied. Electric shock will result in death or serious injury.

• Verify that resistance to ground is one ohm or less. Ground multiple controllers as shown in the figure. Do not loop the ground cables or connect them in series.

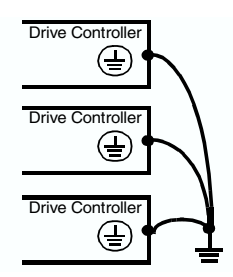

• Provide overcurrent protection. To achieve the fault-withstand current rating listed on the drive controller nameplate, install the line power fuses recommended on the drive controller nameplate.

# WARNING

## INADEQUATE OVERCURRENT PROTECTION

- Overcurrent protective devices must be properly coordinated.
- The National Electrical Code requires branch circuit protection. Use the fuses recommended on the drive controller nameplate to achieve published fault withstand current ratings.
- Do not connect the drive controller to a power feeder whose short circuit capacity exceeds the drive controller withstand fault rating listed on the drive controller nameplate.

Failure to follow these instructions can result in death, serious injury, or equipment damage.

- Do not use mineral-impregnated cables. Select motor cabling with low phase-to-phase and phase-to-ground capacitance.
- Motor cables must be at least 20 in. (0.5 m) long.
- Maximum motor cable length is 50 m (164 ft.) for shielded cable and 100 m (328 ft.) for non-shielded cable. Verify that the motor is designed for use with AC drive controllers. Cable runs longer than 12.2 m (40 ft.) may require output filters to reduce voltage spikes at the motor terminals.
- Do not run control, power,or motor wiring in the same conduit. Do not run motor wiring from different drive controllers in the same conduit. Separate metallic conduit carrying power wiring from metallic conduit carrying control wiring by at least 3 in. (8 cm). Separate non-

metallic conduits or cable trays used to carry power wiring from metallic conduit carrying control wiring by at least 12 in. (31 cm). Always cross power and control wiring at right angles.

# WARNING

#### IMPROPER WIRING CONNECTIONS

- The drive controller will be damaged if input line voltage is applied to the output terminals (U, V, W).
- Check the power connections before energizing the drive controller.
- If replacing another drive controller, verify that all wiring connections to the ATV11 drive controller comply with all wiring instructions in this manual.

Failure to follow these instructions can result in death, serious injury, or equipment damage.

- Do not immerse motor cables in water.
- Do not use lightning arrestors or power factor correction capacitors on the output of the drive controller.
- Equip all inductive circuits near the drive controller (such as relays, contactors, and solenoid valves) with electrical noise suppressors, or connect them to a separate circuit.

#### WIRING DIAGRAM FOR FACTORY SETTINGS

Single phase line supply 100–120 V

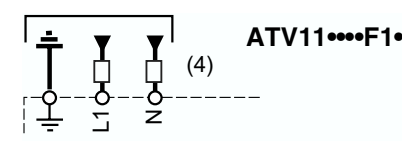

Single phase line supply 200–230 V

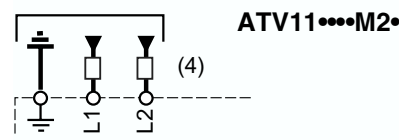

3-phase line supply 200–240 V

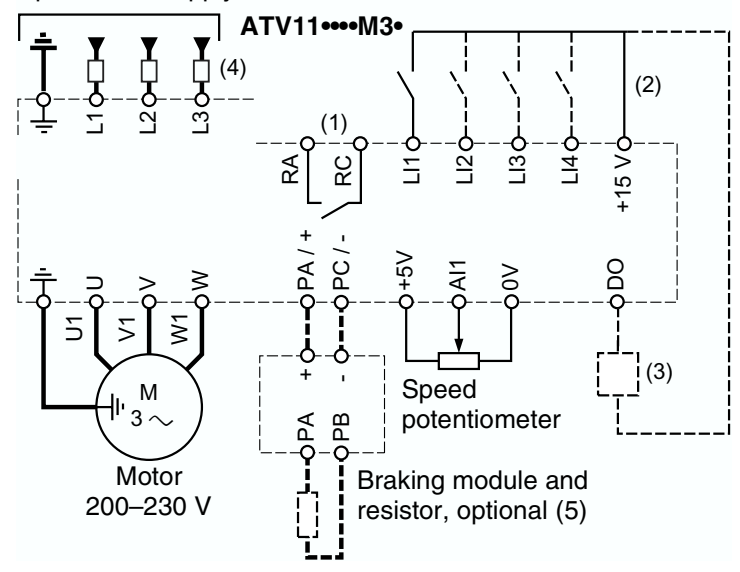

NOTE: The line supply terminals are shown at the top and the motor terminals are shown at the bottom. Connect the power terminals before connecting the control terminals. Install surge suppressors on all inductive circuits located near the drive controller or coupled to the same circuit.

- (1) Fault relay contacts for remote indication of drive controller status.
- $(2)$  Internal  $+ 15$  V. If an external source is used (30 V Max.), connect the 0 V of the source to the 0 V terminal, and do not use the  $+15$  V terminal on the drive controller.
- (3) Meter or low level relay.
- (4) Refer to drive controller nameplate for recommended fuses. Fast acting or time delay Class J fuses can be used.
- (5) See bulletin VVDED302026US for precautions and additional information concerning dynamic braking.

#### POWER TERMINALS

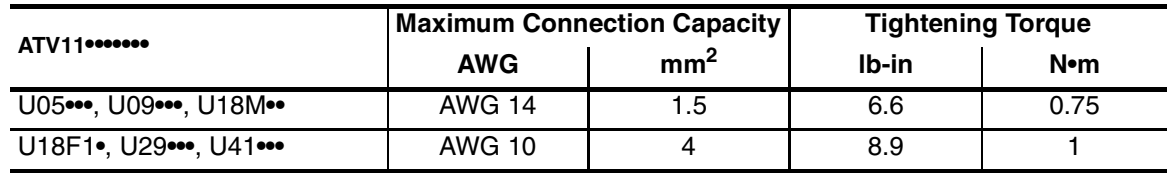

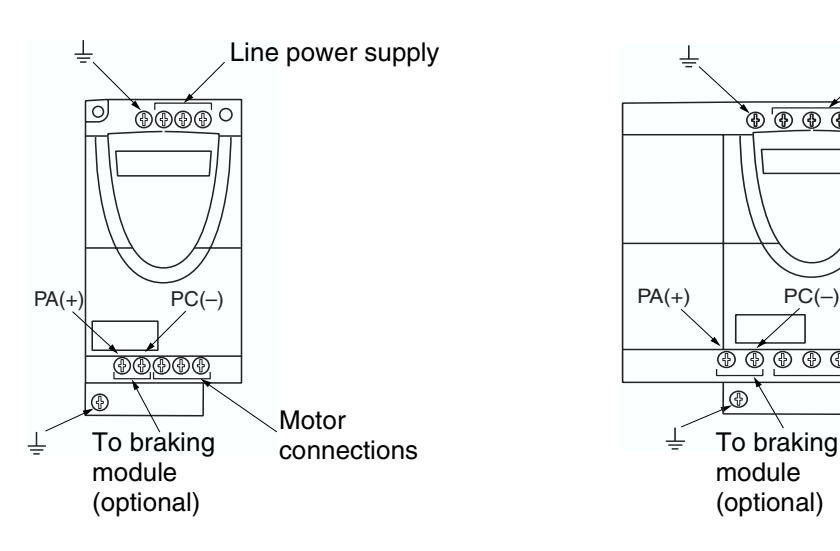

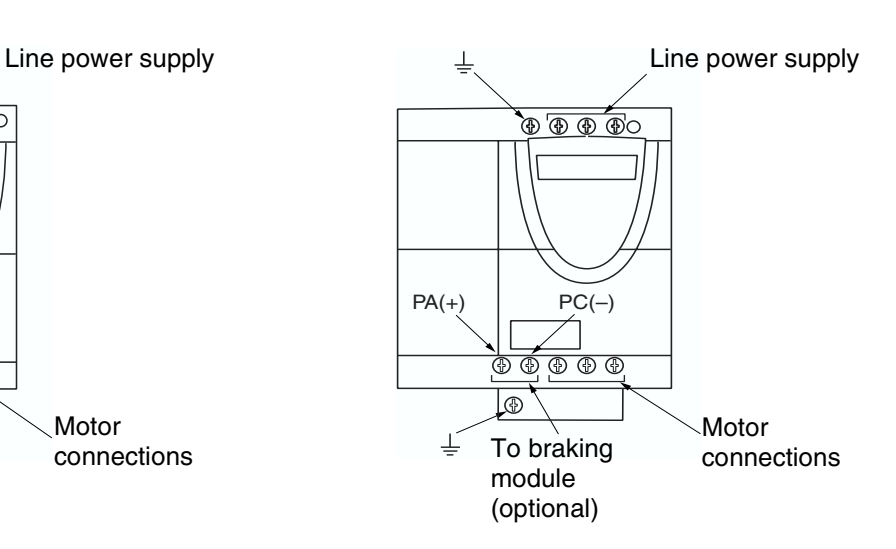

### CONTROL TERMINALS

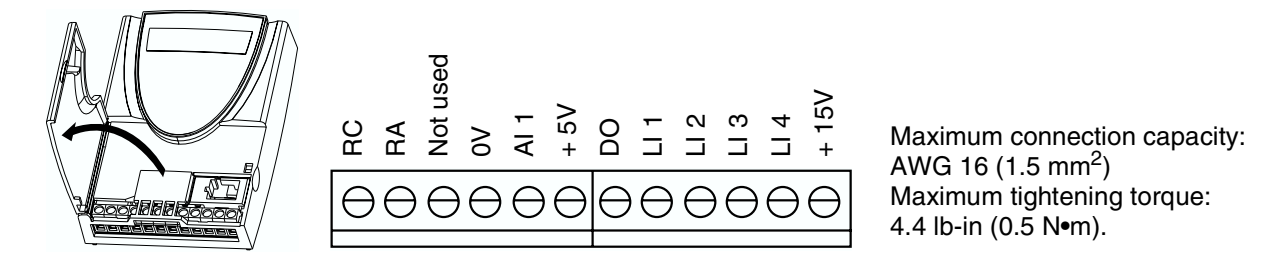

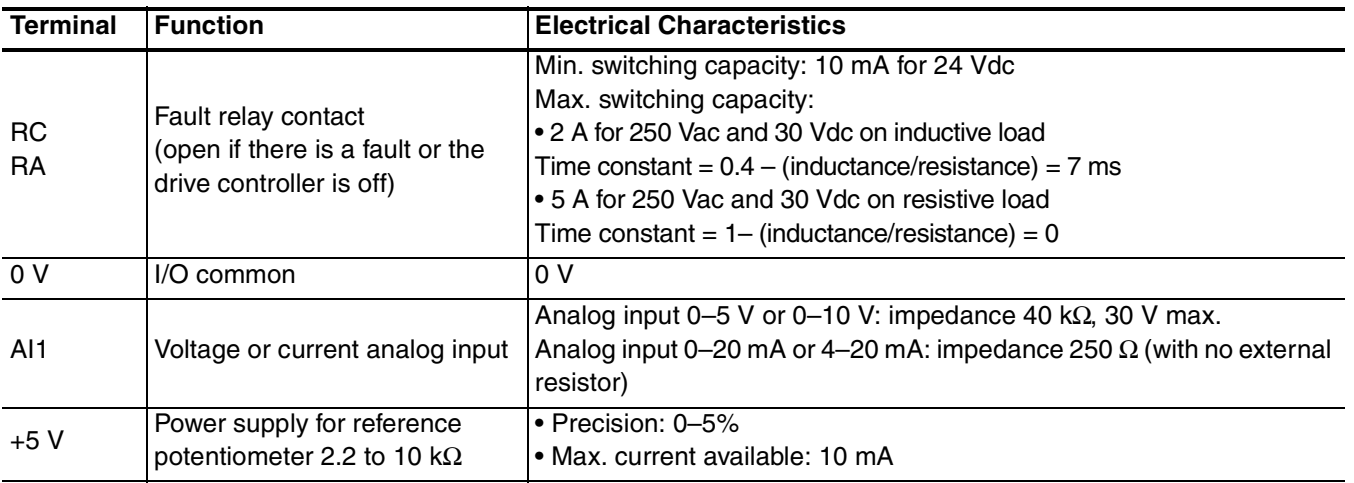

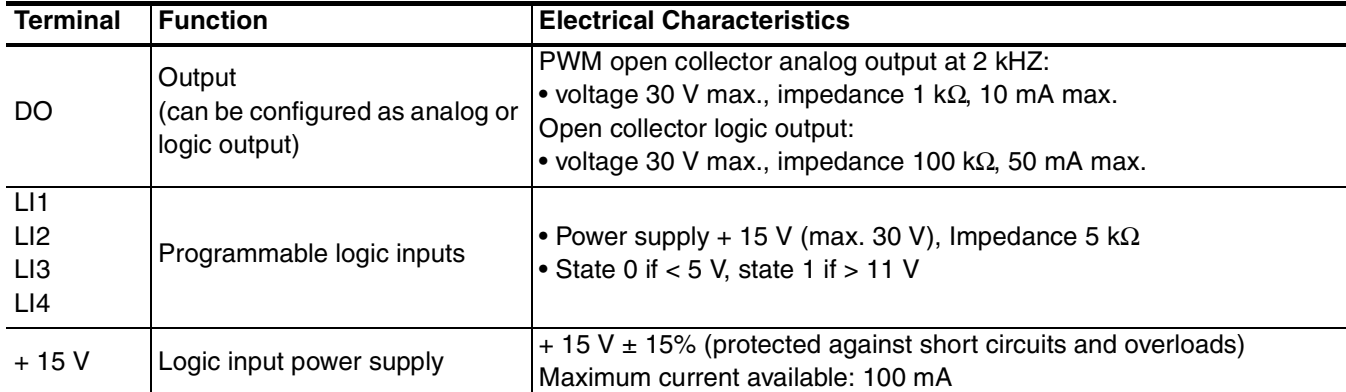

## PROGRAMMING THE DRIVE CONTROLLER

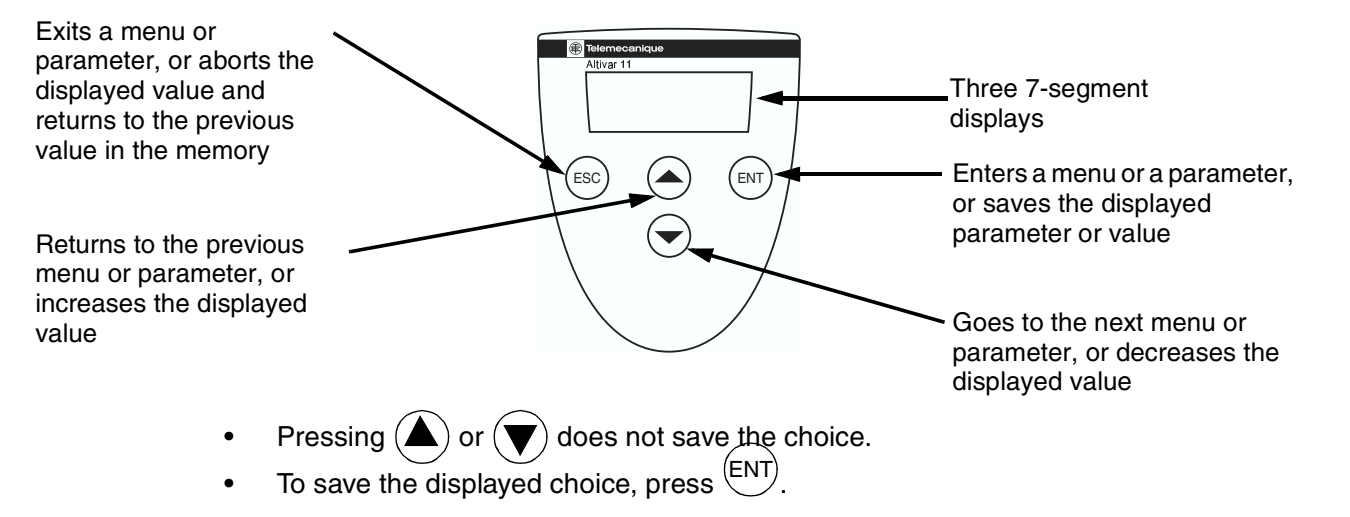

#### PROGRAMMING EXAMPLE

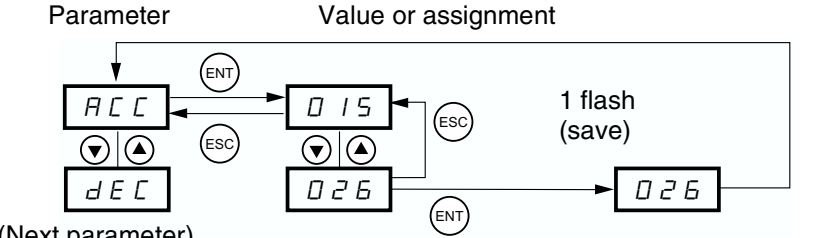

The display flashes when a value is stored.

(Next parameter)

Normal display with no fault present and no run command:

- rdY: Drive controller ready
- 43.0: Display of the parameter selected in the SUP menu (default selection: reference frequency)
- dcb: DC injection braking in progress
- nSt: Freewheel stop

If there is a fault, the display flashes.

#### FIRST LEVEL ADJUSTMENT PARAMETERS

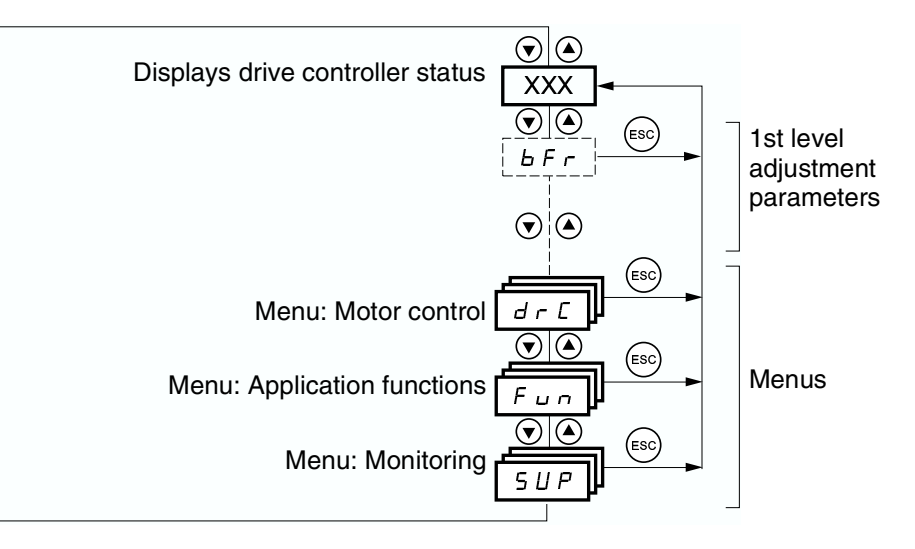

ENGLIS H

The parameters in unshaded boxes can only be modified when the controller is stopped and locked.

The parameters in shaded boxes can be modified with the controller operating or stopped.

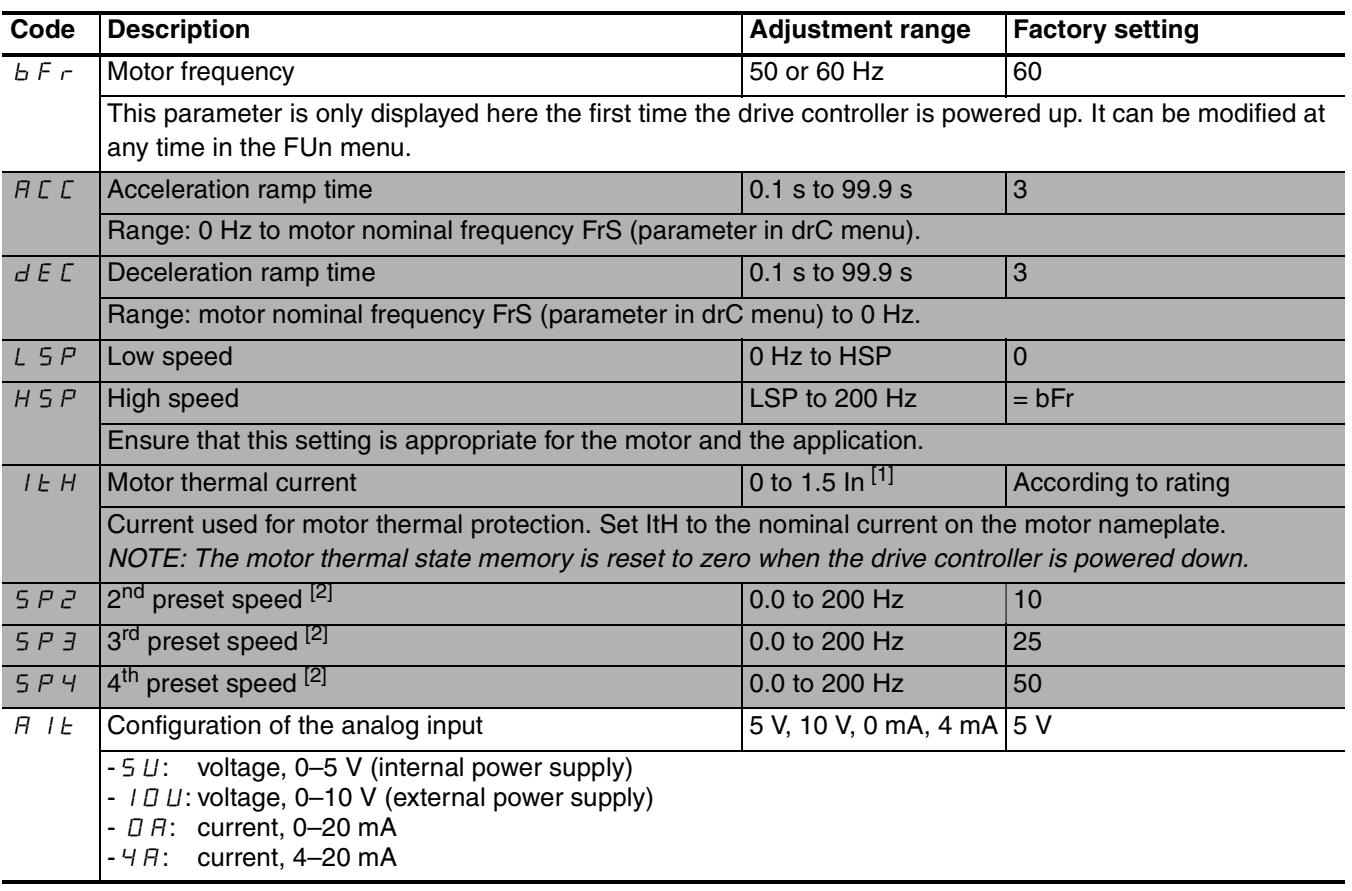

 $[1]$  In = nominal drive controller current

[2] Appears only if the corresponding function remains at the factory setting or has been reconfigured in the FUn menu. Although preset speed assignments can be made below LSP and above HSP, LSP and HSP take precedence over the preset speed settings.

# **A**CAUTION

## MOTOR OVERHEATING

- This drive controller does not provide direct thermal protection for the motor.
- Use of a thermal sensor in the motor may be required for protection at all speeds or loading conditions.
- Consult the motor manufacturer for the thermal capability of the motor when operated over the desired speed range.

Failure to follow these instructions can result in injury, or equipment damage.

#### MOTOR CONTROL MENU DRC

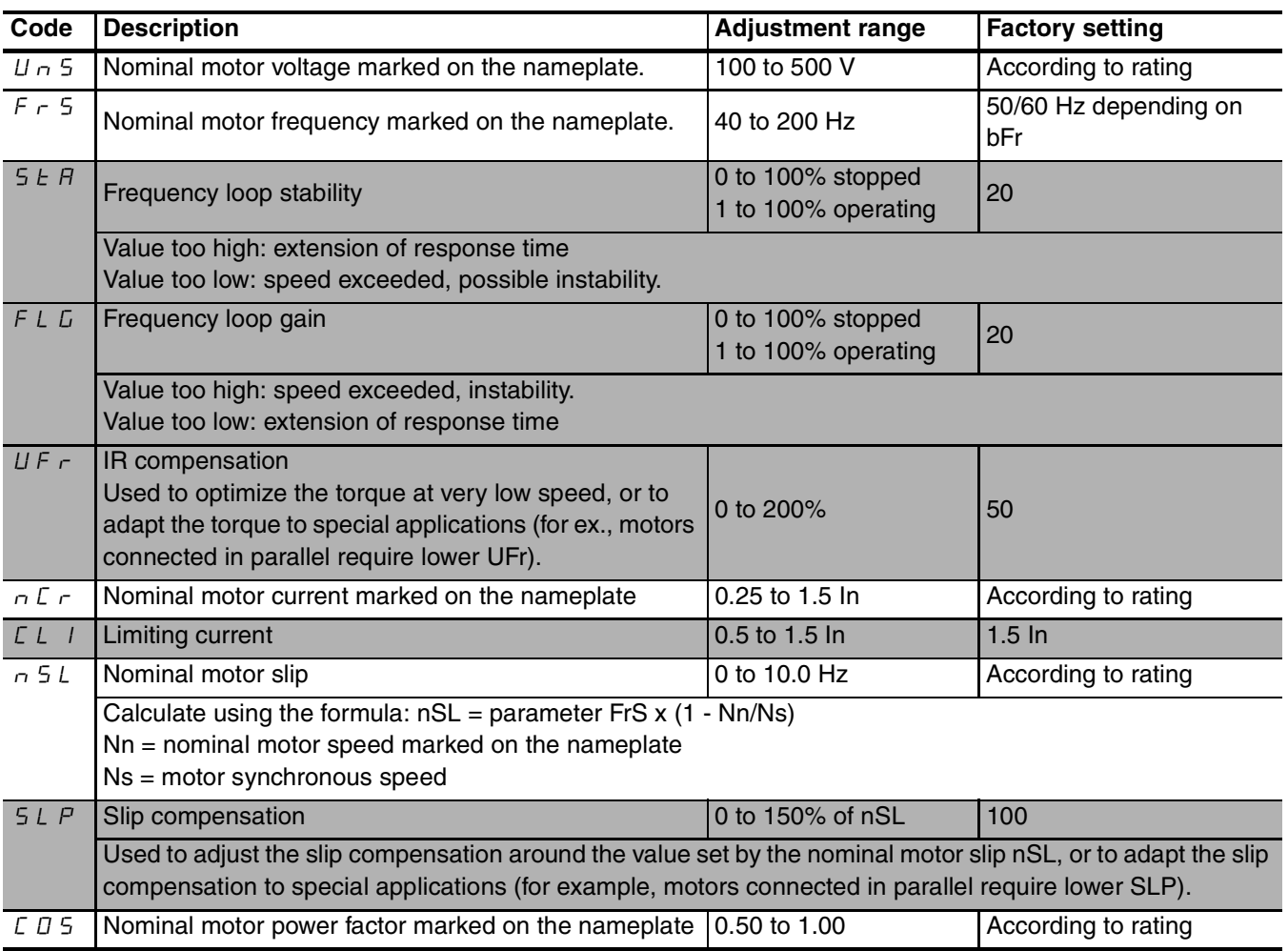

#### APPLICATION FUNCTIONS MENU FUN

NOTE: Multiple functions can be assigned to a single logic input and function simultaneously. If a FWD and REV are assigned to the same logic input, FWD takes precedence.

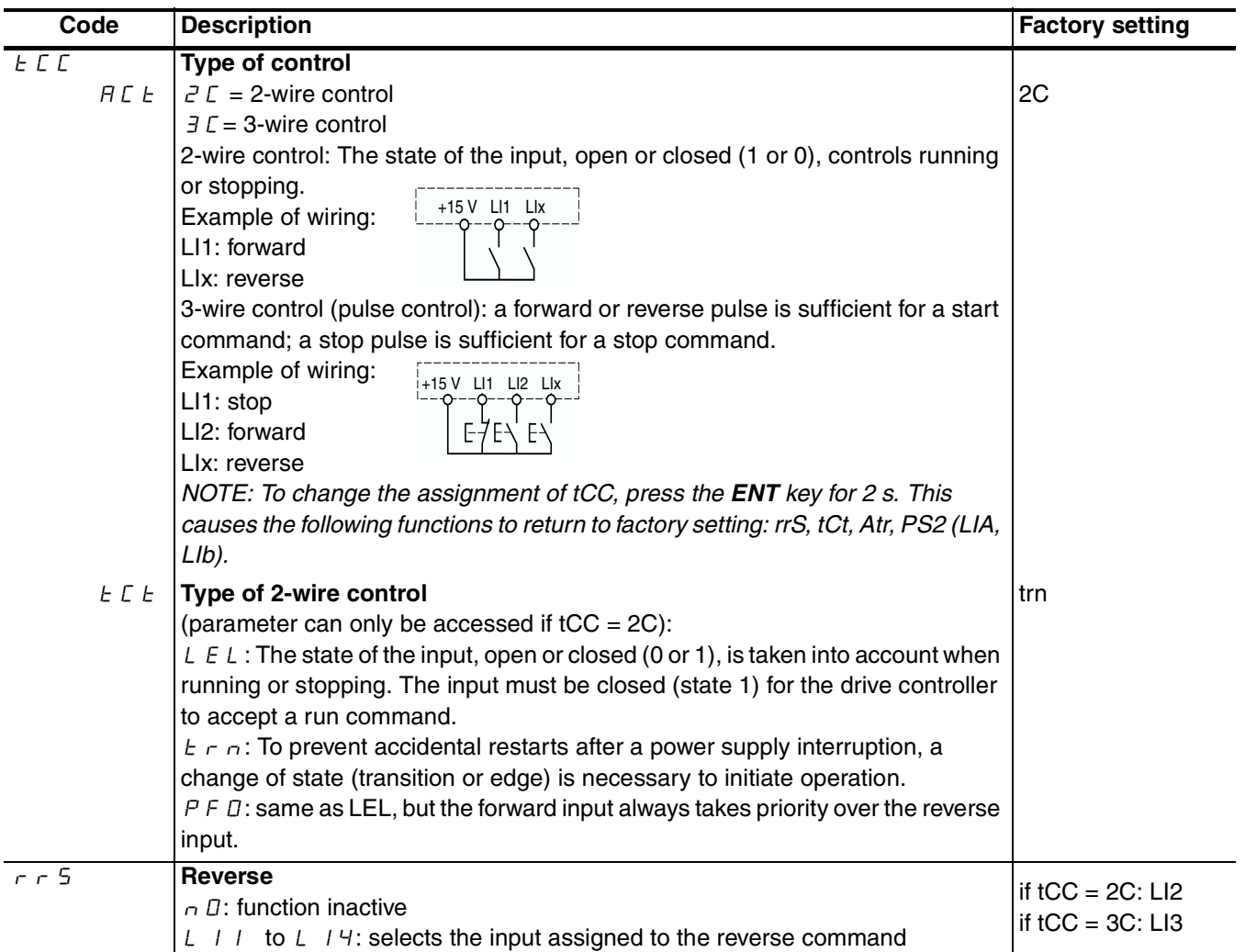

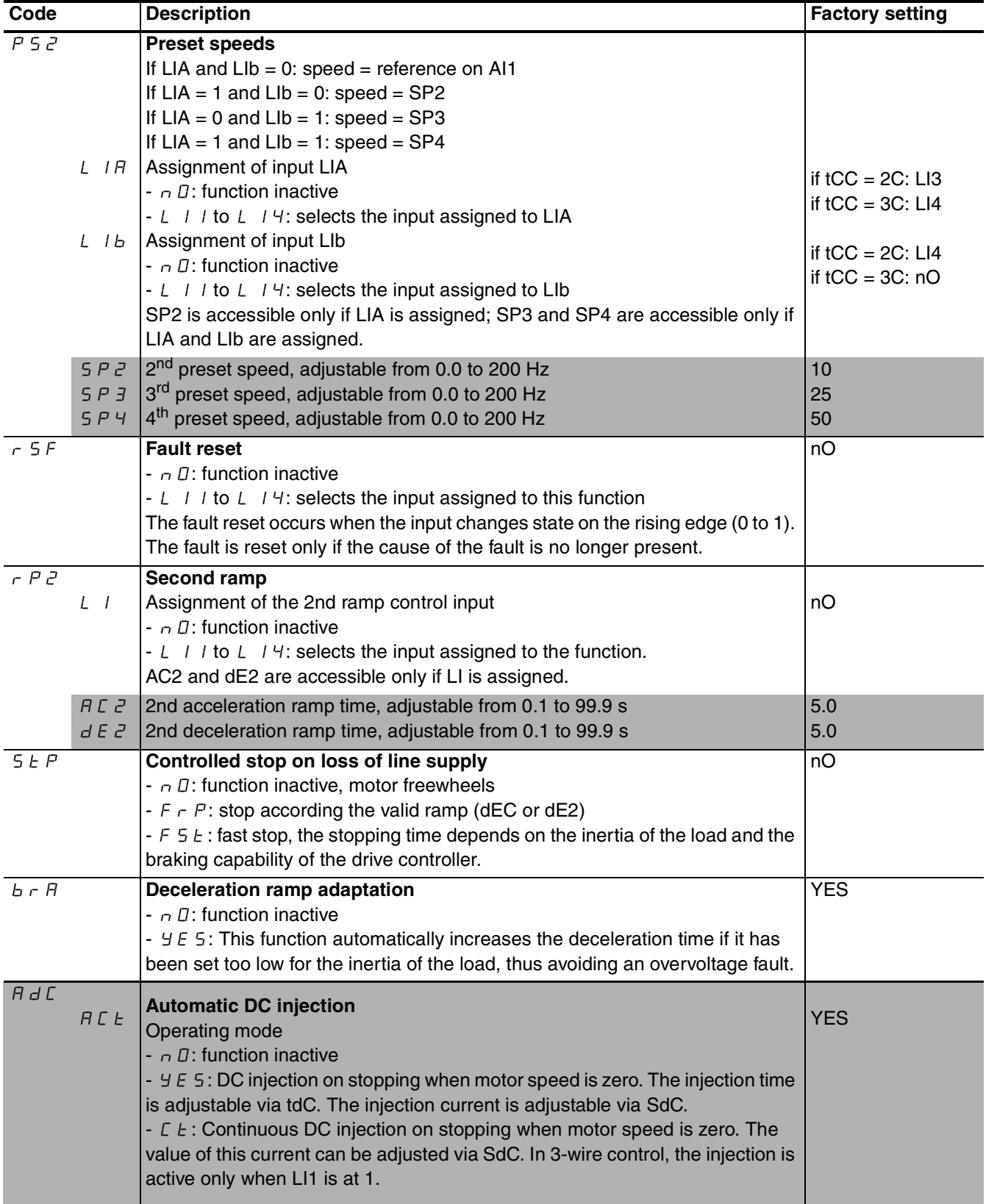

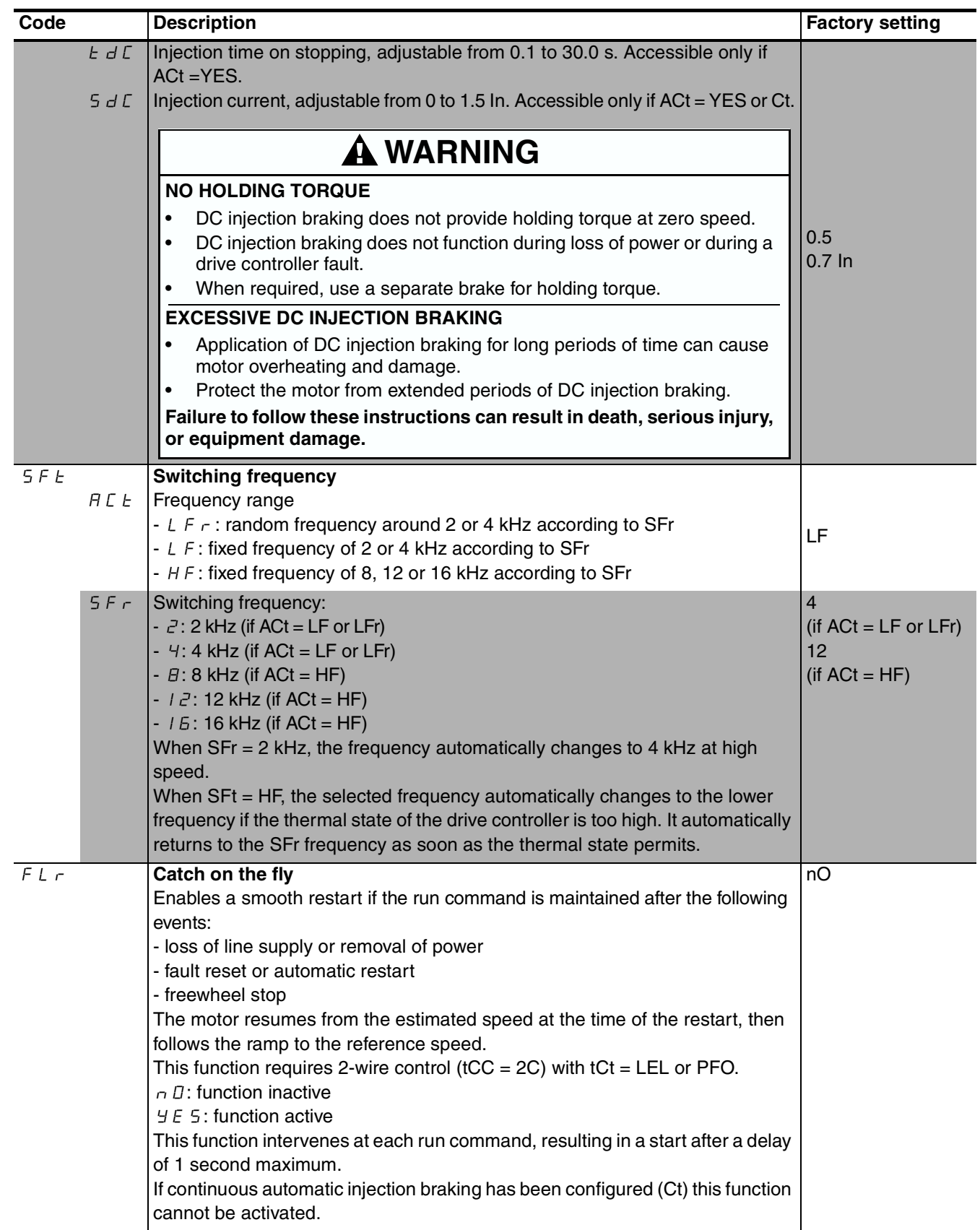

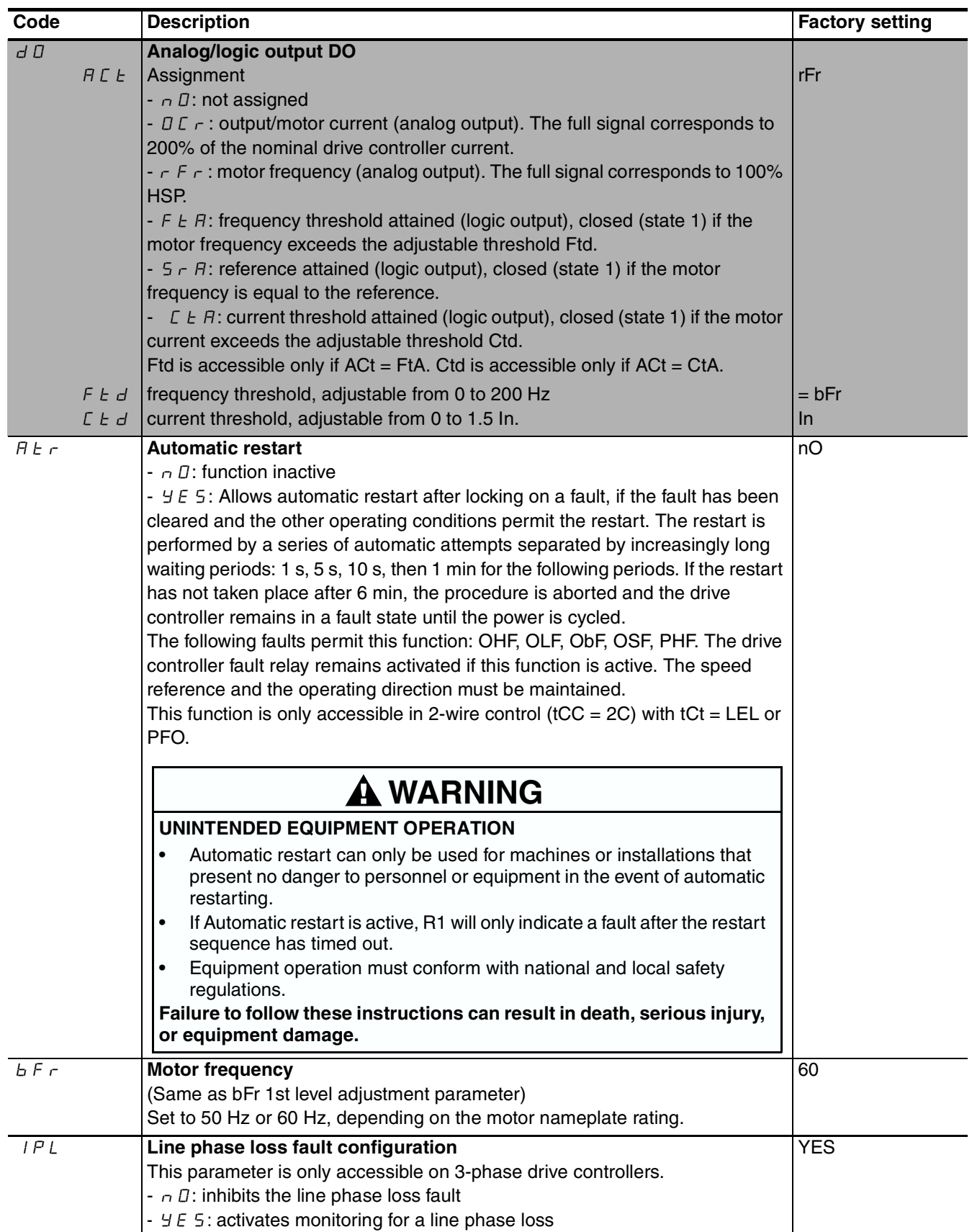

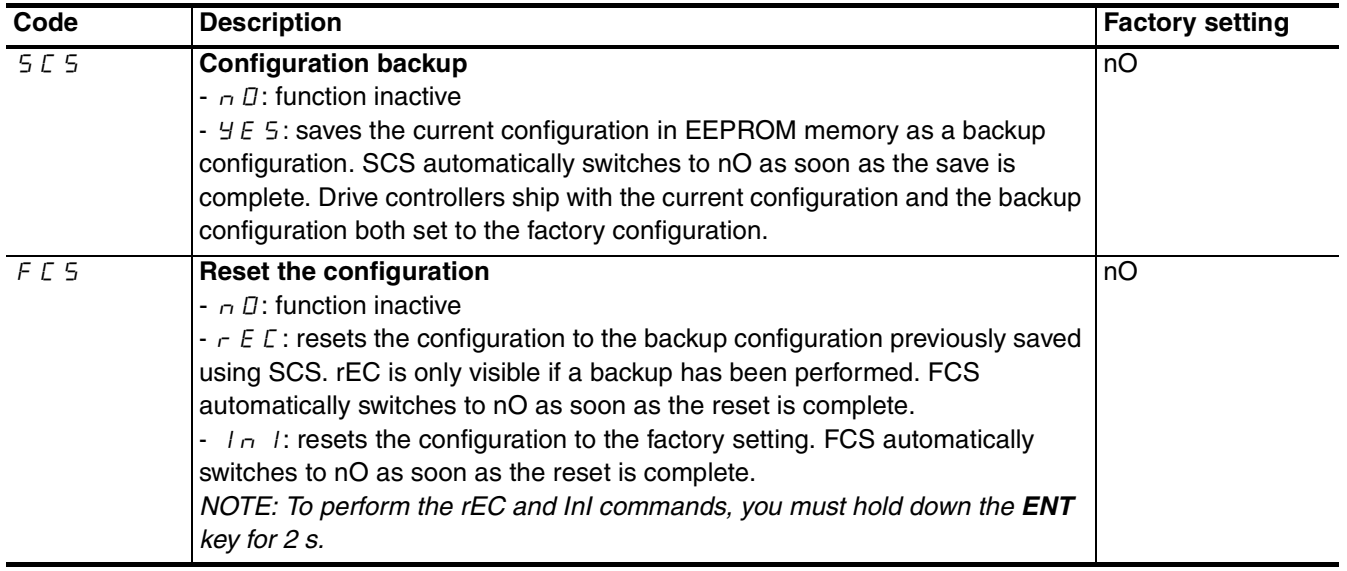

#### MONITORING MENU SUP

The value of one of the monitoring parameters is displayed on the drive controller while it is running. Motor reference (parameter FrH) is the default display value.

To change the displayed monitoring parameter:

- 1. Use the up and down arrow keys to select the desired parameter.
- 2. Press the **ENT** key to display the parameter's value.
- 3. Press the ENT key again to store the change of the monitoring parameter.

The value of this parameter will be displayed during subsequent operation, even after drive controller power has been cycled. If the new choice is not stored by pressing the **ENT** key for a second time, the drive controller will return to the previous parameter after power has been cycled.

The following parameters are accessible for display with the drive controller stopped or running.

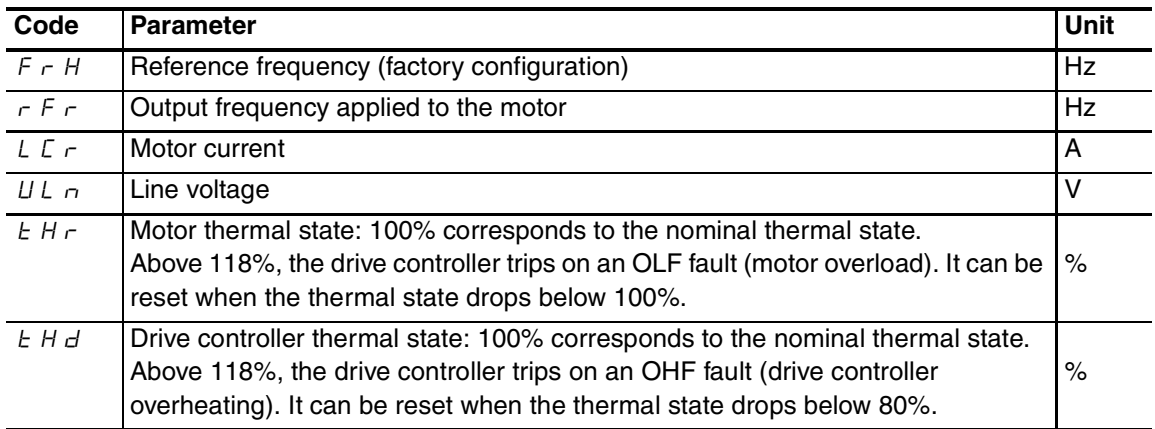

#### DRIVE CONTROLLER DOES NOT START, NO FAULT DISPLAYED

The assignment of the fast stop or freewheel stop functions prevents the controller from starting if the corresponding logic inputs are not powered up. The ATV11 controller then displays nSt in freewheel stop mode and FSt in fast stop mode. This is normal since these functions are active at zero so that the controller will be stopped safely if there is a wire break.

On power-up or a manual fault reset or after a stop command, the motor can only be powered after the forward, reverse, and DC injection stop commands have been reset. If they have not been reset, the drive controller displays "rdY" but does not start. If the automatic restart function is configured (parameter Atr in the drC menu) and the drive controller is in 2-wire control, these commands are taken into account without a reset being necessary.

#### FAULTS DISPLAYED

Faults cannot be reset until the cause is removed. Faults OHF, OLF, OSF, ObF, and PHF can be reset via a logic input (rSF) if configured for this function. Faults OHF, OLF, OSF, ObF, and PHF can be reset via automatic restart (ATR) if configured for this function and if the drive controller is configured for 2-wire control. Fault USF resets as soon as the fault is removed; neither a logic input nor automatic restart is required for the reset. All faults can be reset by cycling the power.

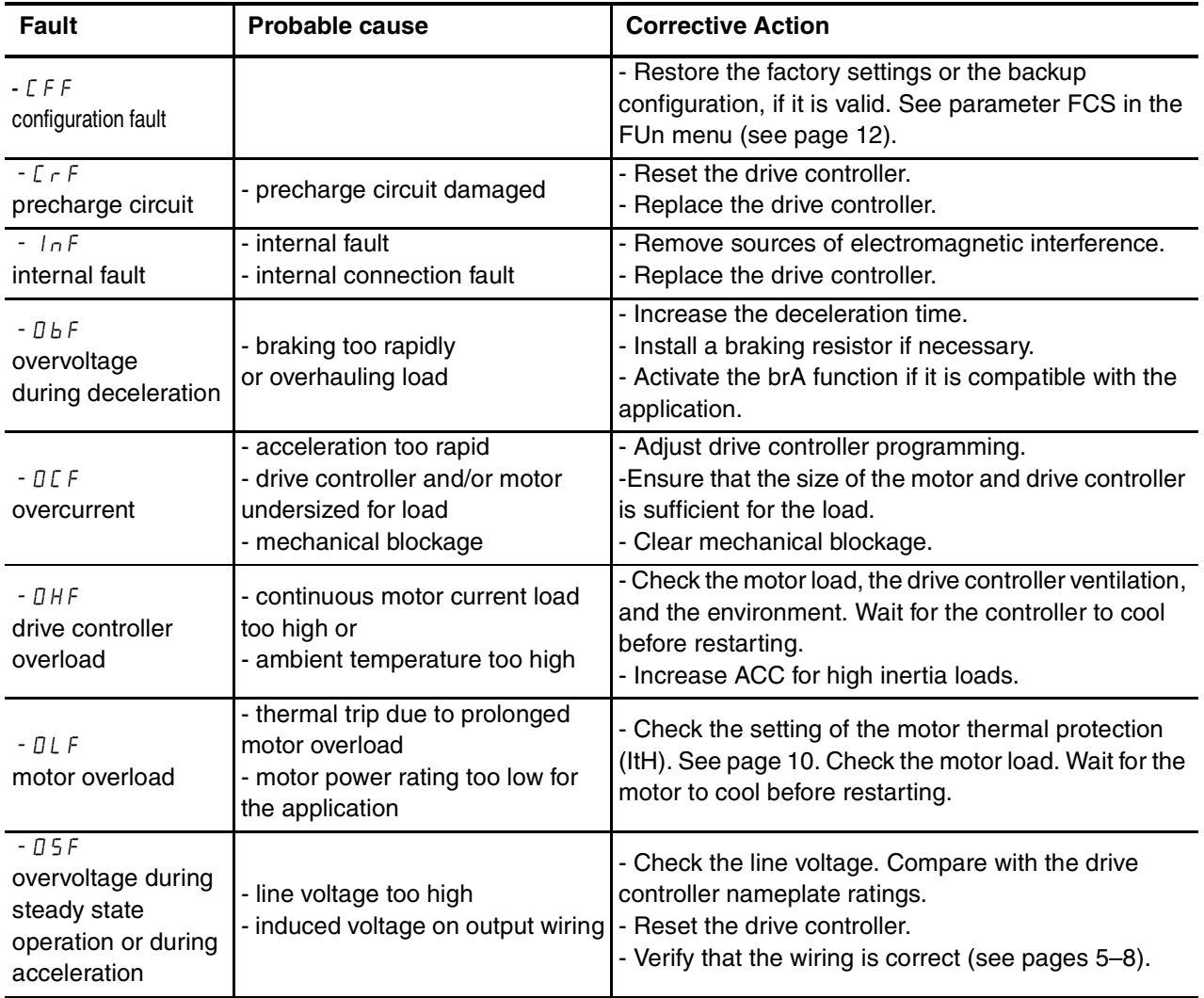

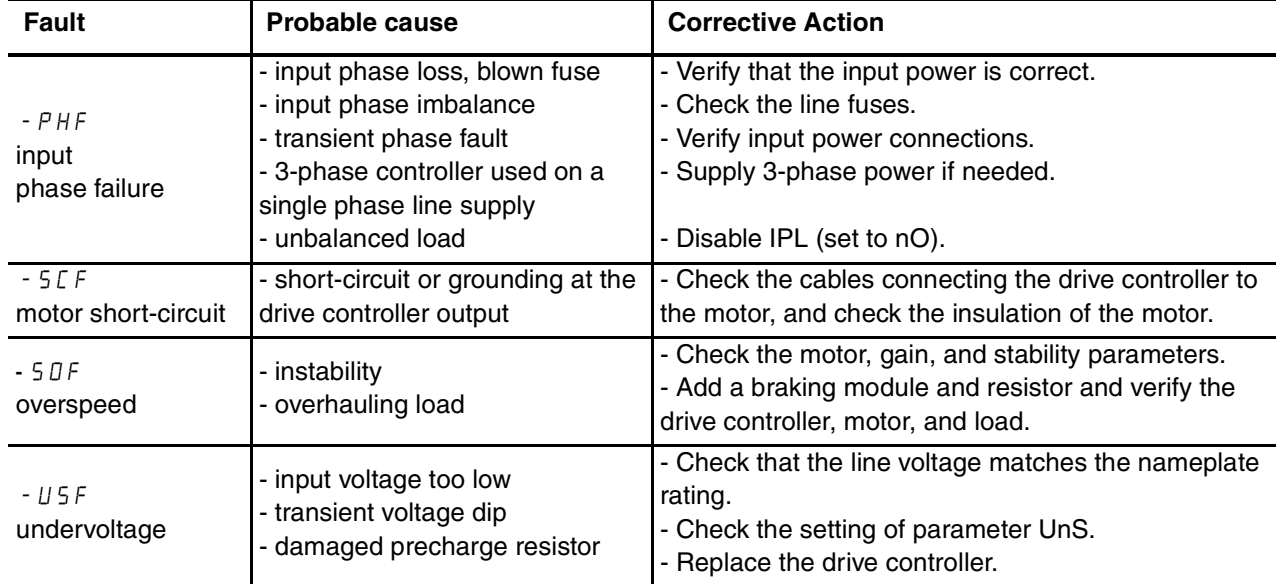

Square D Company 8001 Hwy 64 East Knightdale, NC 27545 1-888-SquareD (1-888-778-2733) www.SquareD.com

Electrical equipment should be installed, operated, serviced, and maintained only by qualified personnel. No responsibility is assumed by Schneider Electric for any consequences arising out of the use of this material.